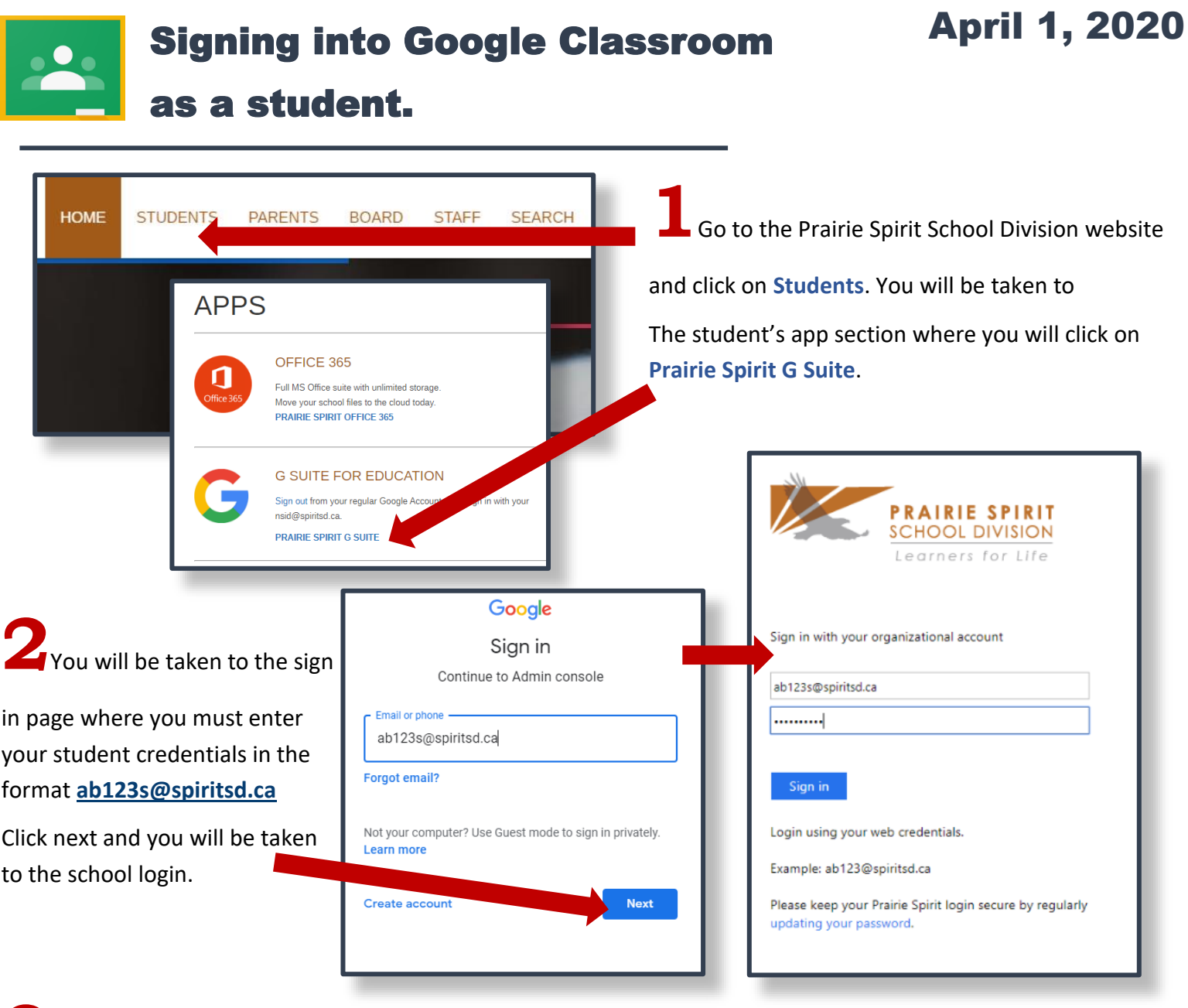

Once you are signed in you should be automatically taken to the **Dashboard** as seen in the picture below.

Where you can click **Classroom**. If you do not see this go to the next page of this document for further instructions.

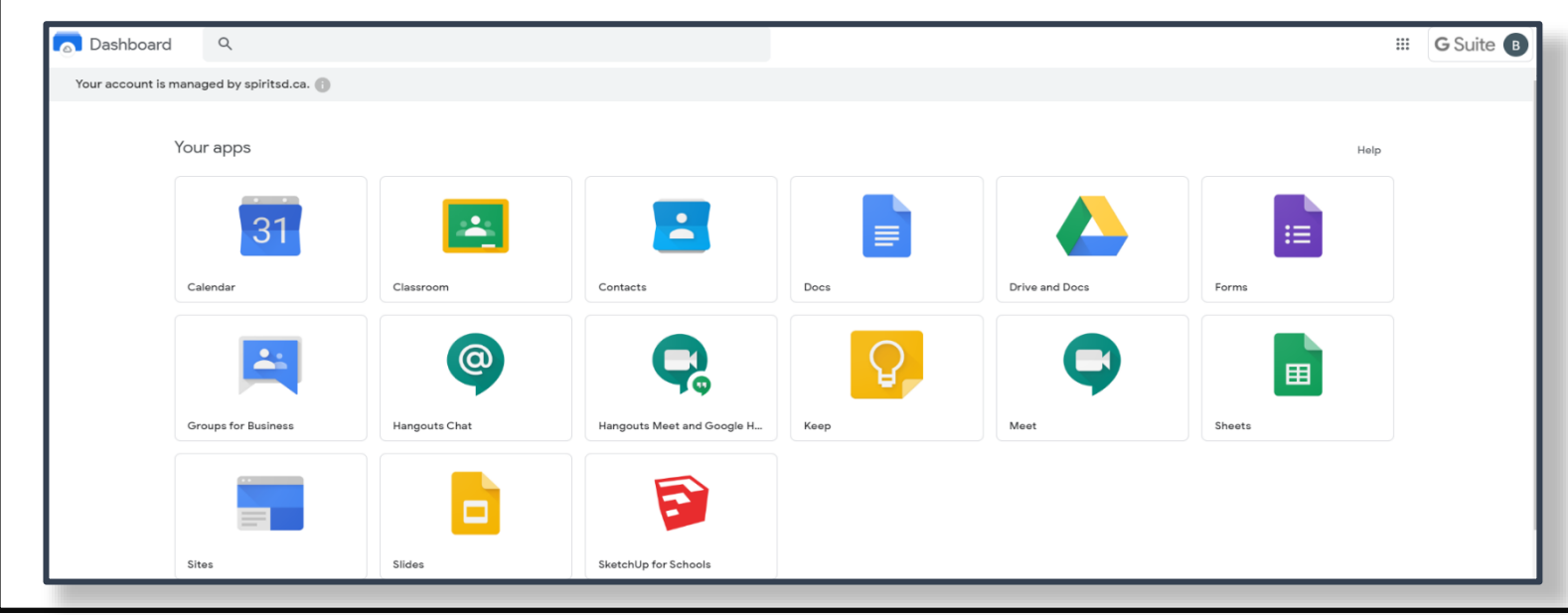

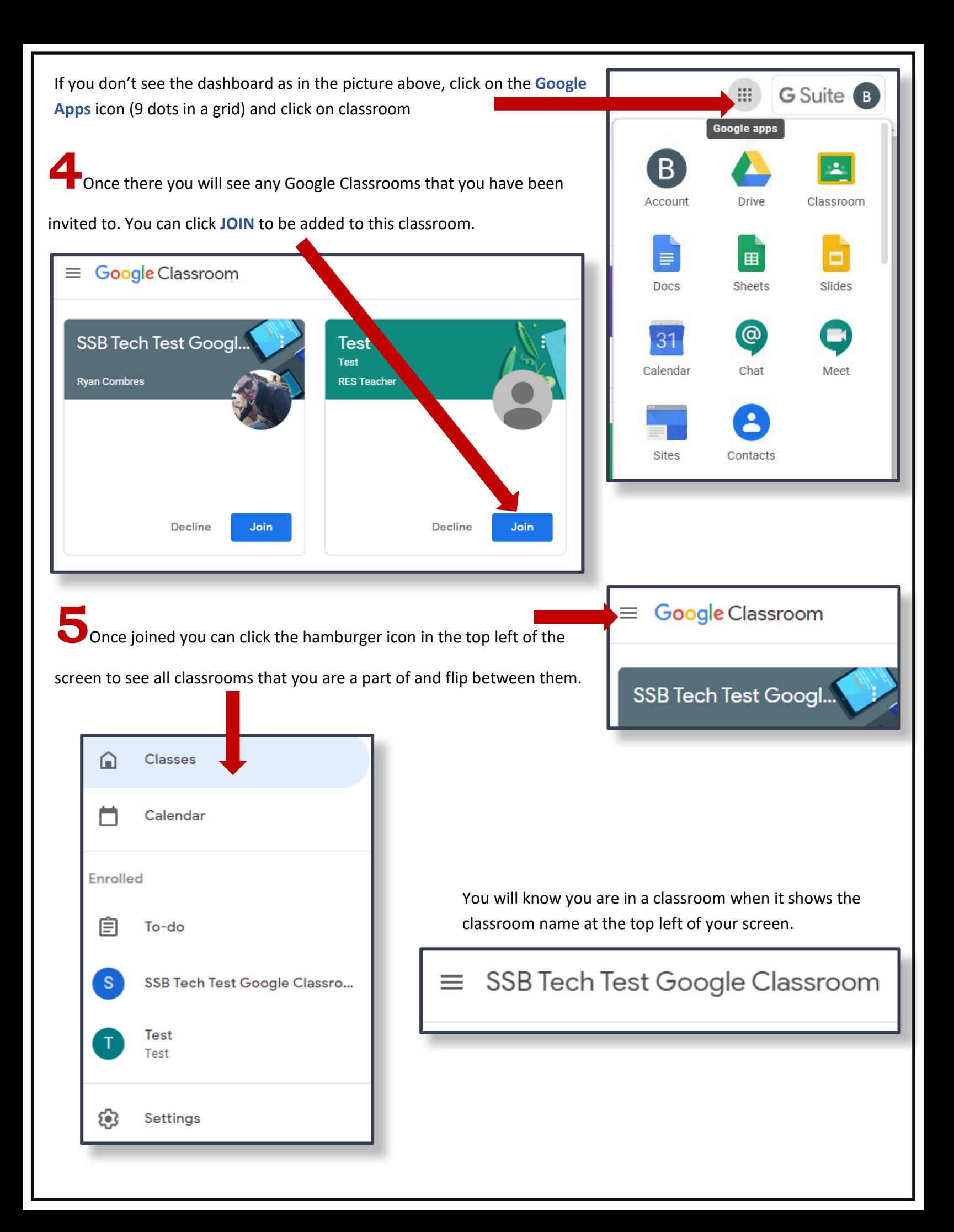

## Google Classroom Student Layout

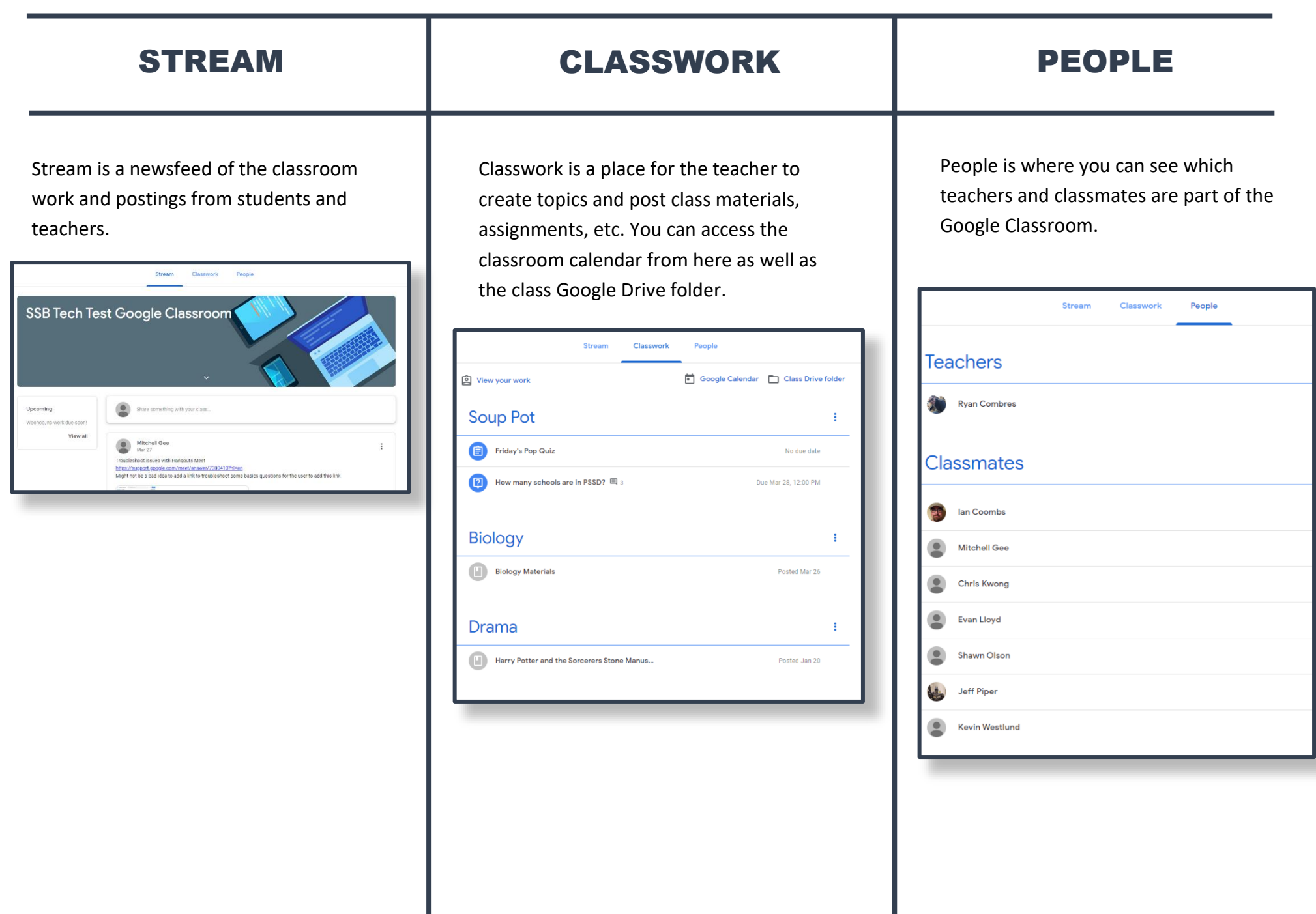